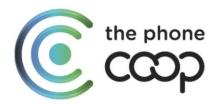

# How to set up your Fairphone 3 to access the internet

(Reset your APNs)

Start on the Home screen, and swipe up.

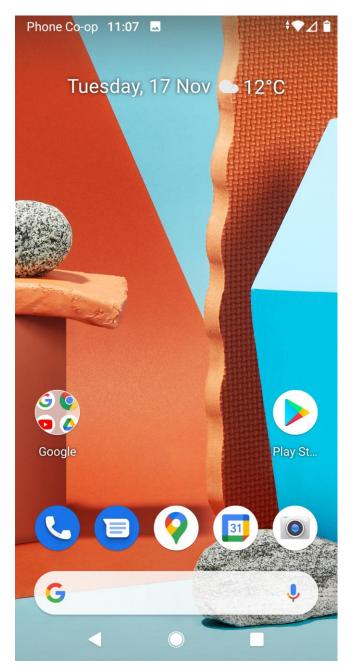

## Scroll down and tap Settings

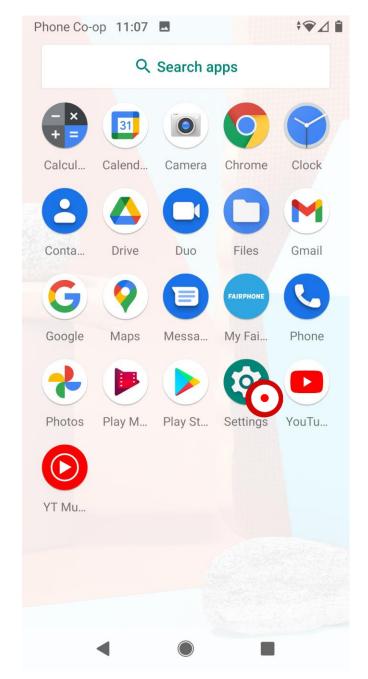

# Tap Network and Internet

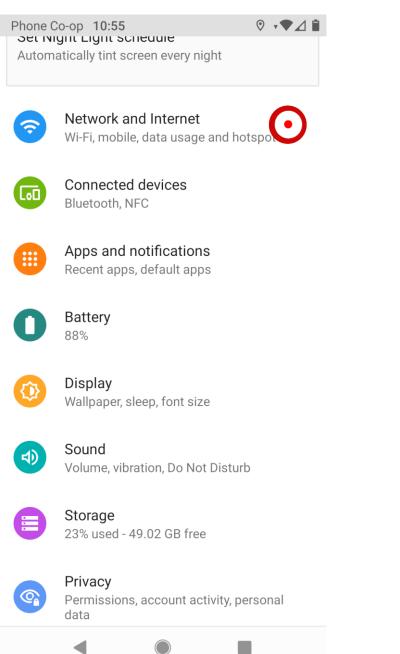

# Tap Mobile network

| Phone Co-op 10:55 ■ |                                                       |
|---------------------|-------------------------------------------------------|
| ÷                   | Network and Internet Q                                |
| ((•                 | Wi-Fi<br>TNCAP6CAD61                                  |
|                     | Mobile network<br>Phone Co-op                         |
| 0                   | Data Saver<br>Off                                     |
| $\bigcirc$          | Hotspot and tethering<br>Off                          |
|                     | SIM cards                                             |
| ~                   | Advanced<br>Mobile plan, Aeroplane mode, VPN, Private |
|                     |                                                       |
|                     |                                                       |
|                     |                                                       |
|                     |                                                       |

#### Tap Advanced

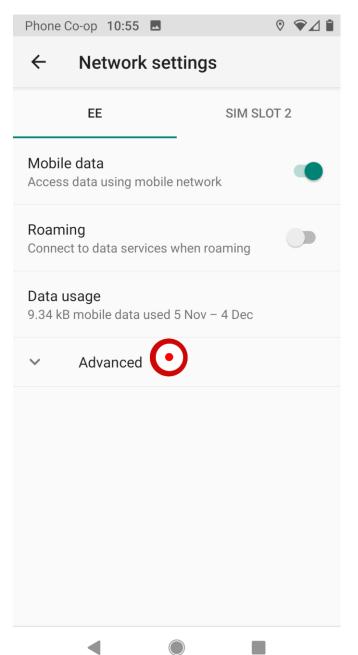

#### Scroll down and Tap Access Point Names

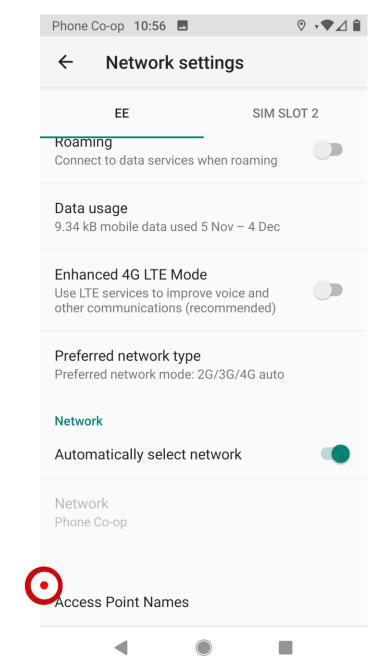

# Tap the three dots at the top of the screen

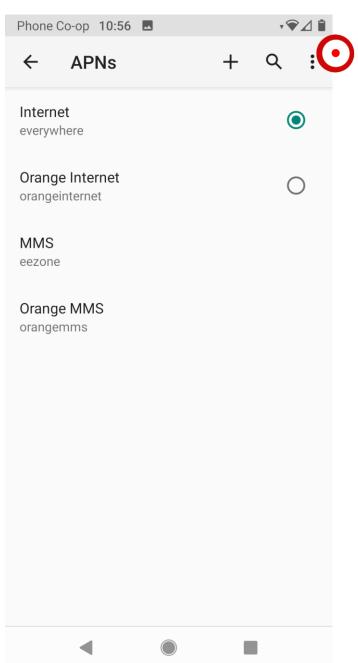

# Type Reset to default

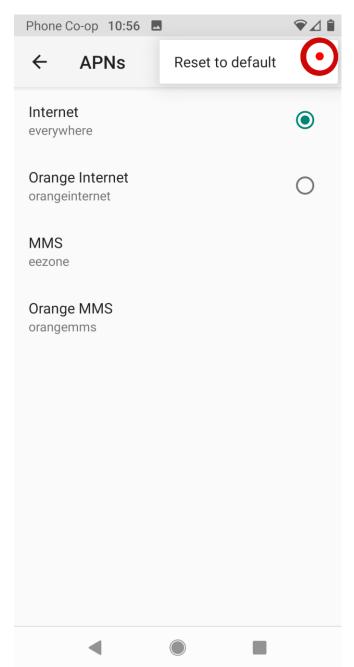

## The APNs will reset

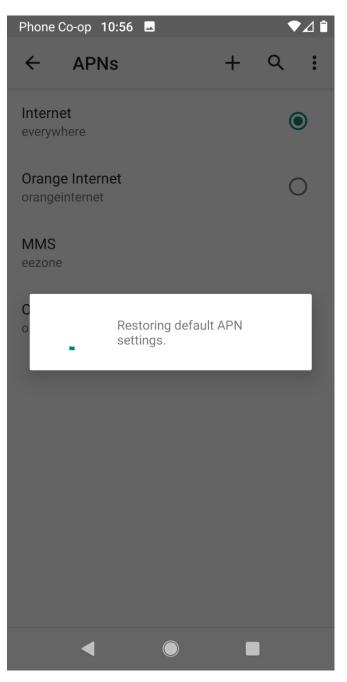

## Tap the Home button. Done!

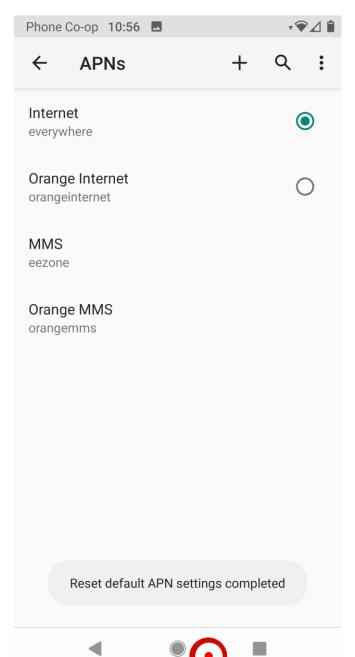